#### **BAB IV TEMUAN DAN PEMBAHASAN**

Pada Bab IV dijelaskan tentang hasil temuan dan pembahasan selama proses pelaksanaan penelitian dan hasil dari pengolahan data yang sudah dilakukan. Dari ketiga metode penelitian yang digunakan dalam penelitian ini, diperoleh data resistivitas tanah standar yang didapat dari hasil pengambilan data resistivitas tanah menggunakan alat standar georistivity meter yang telah melalui proses kalibrasi terlebih dahulu. Nilai resistivitas tersebut yang kemudian akan digunakan sebagai nilai besar resistor sebagai pengganti luasan tanah pada simulator. Penelitian ini juga dilakukan dengan metode eksperimen untuk menguji coba simulator georesistivity meter *multichannel* berbasis Arduino Uno sampai dengan diketahuinya parameter tegangan awal yang paling optimal untuk proses pengambilan data serta bagaimana tingkat akurasi hasil pengolahan data yang diperoleh dari pengoperasian simulator tersebut. Perbandingan data antara besar resistivitas referensi atau acuan dengan data resistivitas yang diperoleh menggunakan simulator akan dilihat untuk mengetahui besar resistansi material yang ada didalam permukaan bumi. Perhatikan Gambar 4.1 terlebih dahulu untuk mengetahui rangkaian simulator georesistivity meter *multichannel*.

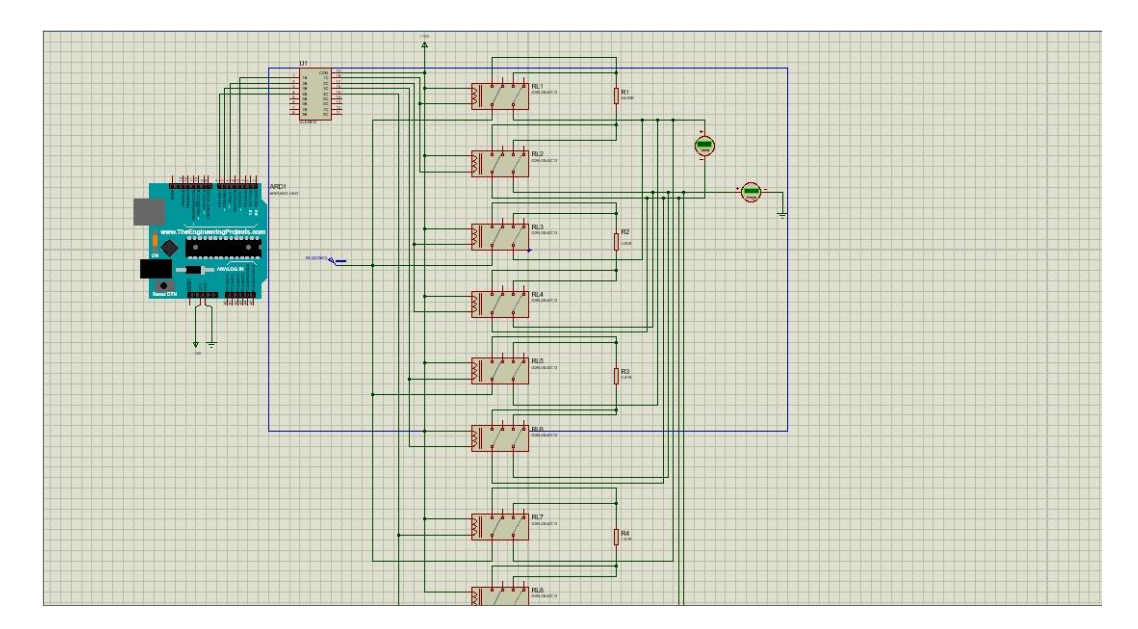

**Tarizman Tasya, 2021** *RANCANG BANGUN GEORESISTIVITY METER BERBASIS ARDUINO UNO MENGGUNAKAN SOFTWARE PROTEUS* **Universitas Pendidikan Indonesia І repository.upi.edu І perpustakaan.upi.edu**

# Gambar 4.1 Rangkaian Simulator Georesistivity Meter *Multichannel* Berbasis Arduino Uno

Proses pengambilan data dalam simulator georesistivity meter *multichannel* berbasis Arduino Uno tersebut dikontrol atau dikendalikan dengan sebuah sistem dengan pemrograman seperti yang dapat dilihat pada Gambar 4.2 berikut ini.

```
<sup>00</sup> Rangkaian_Terbaru_Simulasi_resistivitas_meter | Arduino 1.8.12
File Edit Sketch Tools Help
      ۰
          儡
  Rangkaian Terbaru Simulasi resistivitas meter
 int S1 = 3;
 int S2 = 5;
 int S3 = 6;
 int S4 = 7;
 void setup() {
   // put your setup code here, to run once:
 pinMode (S1, OUTPUT);
 pinMode (S2, OUTPUT);
 pinMode (S3, OUTPUT);
 pinMode (S4, OUTPUT);
 Serial.begin (9600);
 4
 void loop() {
   // put your main code here, to run repeatedly:
 digitalWrite (S1, HIGH);
 digitalWrite (S2, LOW);
 digitalWrite (S3, LOW);
 digitalWrite (S4, LOW);
 delay (10000);
 digitalWrite (S1, LOW);
 digitalWrite (S2, HIGH);
 digitalWrite (S3, LOW);
 digitalWrite (S4, LOW);
 delay(10000);
 digitalWrite (S1, LOW);
 digitalWrite (S2, LOW);
 digitalWrite (S3, HIGH);
 digitalWrite (S4, LOW);
delay (10000);
 digitalWrite (S1, LOW);
 digitalWrite (S2, LOW);
 digitalWrite (S3, LOW);
 digitalWrite (S4, HIGH);
 delay (10000);
```
### Gambar 4.2 Sketch Program Sistem Georesistivity Meter *Multichannel* Berbasis Arduino Uno

Gambar 4.2 diatas merupakan sketch program sistem georesistivity meter *multichannel* berbasis Arduino Uno yang digunakan untuk memengontrol relay pada sistem alat, dimana fungsi dari setiap perintahnya dapat dijelaskan sebagai berikut.

- 1) *int (iteger*) merupakan tipe data yang digunakan untuk menentukan variabel yang digunakan.
- 2) *void setup* merupakan perintah yang dijalankan satu kali pada program yang digunakan untuk mendefinisikan mode pin.
- 3) *pinMode* digunakan untuk mendefinisikan pin dalam mikrokontroler yang digunakan dalam simulasi.
- 4) *Serial.begin* digunakan untuk mengatur kecepatan pengiriman dan penerimaan data melalui *serial port*.
- 5) *void loop* merupakan perintah yang dijalankan berulang kali dalam program.
- 6) *digitalWrite* digunakan untuk memberikan perintah (*HIGH/LOW*) pada *port* yang digunakan.
- 7) *delay* digunakan untuk memberikan jeda untuk berhenti pada suatu progam yang sedang di jalankan.

Program pada penelitian ini dibuat pada *software* Arduino IDE yang diawali dengan menentukan variabel yang digunakan melalui (*int*), dimana *port* yang digunakan dalam Arduino Uno adalah *port* 3, 5, 6 dan 7 yang nantinya akan digunakan untuk mengontrol saklar pada sistem alat georesistivity meter *multichannel* di *software* Proteus. Langkah selanjutnya adalah memberikan perintah *port* yang digunakan sebagai *OUTPUT* dengan kecepatan pengiriman data sebesar 9600 bit per detik (9600bps). Kemudian, buat perintah pada *void setup* yang nantinya akan dijalankan secara berulang kali sebagai perintah program yang akan mengatur saklar pada setiap pengambilan datanya. Ketika *port* saklar yang digunakan dalam kondisi *HIGH* artinya *port* tersebut aktif atau sedang mengirimkan data, sedangkan ketika *port* sedang dalam kondisi *LOW* artinya *port* tersebut sedang tidak menjalankan apa-apa. Setiap pengambilan data diberi jeda sebesar 10 detik agar data hasil percobaan bisa teramati dan dicatat dengan baik .

Pengambilan data pada simulator georesistivity meter ini dibandingkan dengan pengambilan data menggunakan alat standar georesistivity yang sudah ada, sehingga hasil yang diperoleh dari simulator ini bisa dikatakan baik apabila hasil dari pengambilan datanya sesuai atau mendekati dengan pengambilan data yang terdapat pada alat standar georesistivity.

# **4.1 Parameter Tegangan Awal yang Paling Optimal untuk Pengambilan Data Menggunakan Simulator Georesistivity Meter** *Multichannel*

Paramater tegangan awal yang paling optimal untuk pengambilan data menggunakan simulator georesistivity meter *multichannel* ini dapat dilihat dari hasil resistivitas tanah yang didapat dari setiap besar variabel kontrol pada simulator. Hal tersebut karena faktor yang mempengaruhi pengambilan data pada alat geolistrik adalah besar tegangan awal yang merupakan variabel kontrol pada simulator. Perhatikan Gambar 4.3 sampai dengan Gambar 4.12 untuk melihat grafik pengaruh sumber tegangan terhadap besar arus untuk setiap resistivitas referensi yang dipakai pada proses pengambilan data. Tabel data untuk grafik secara lengkap dapat dilihat pada Lampiran 2.

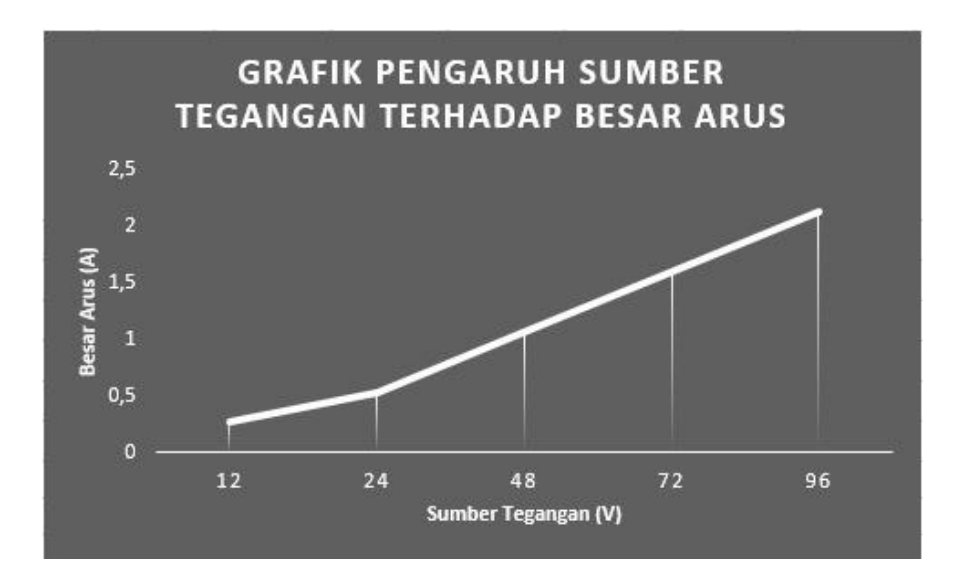

Gambar 4.3 Grafik Pengaruh Sumber Tegangan Terhadap Besar Arus untuk Resistivitas Referensi Sebesar 44,95 ohm

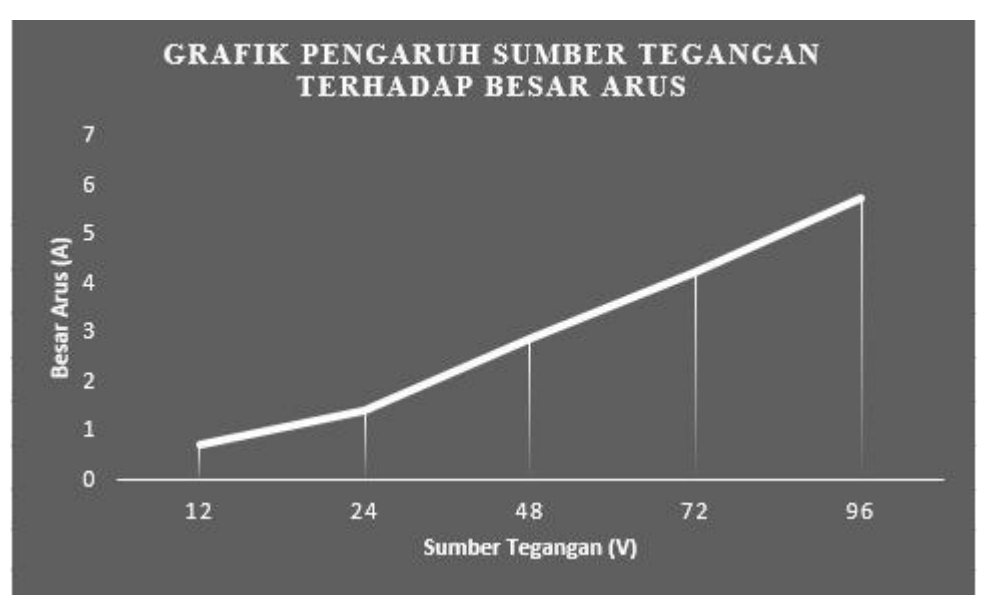

Gambar 4.4 Grafik Pengaruh Sumber Tegangan Terhadap Besar Arus untuk Resistivitas Referensi Sebesar 16,61 ohm

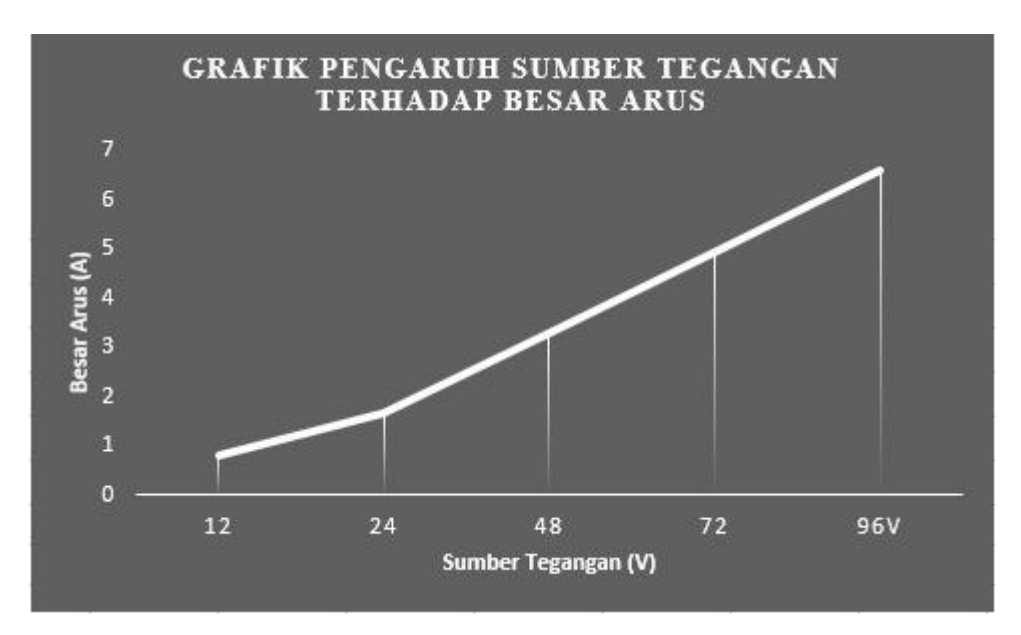

Gambar 4.5 Grafik Pengaruh Sumber Tegangan Terhadap Besar Arus untuk Resistivitas Referensi Sebesar 14,48 ohm

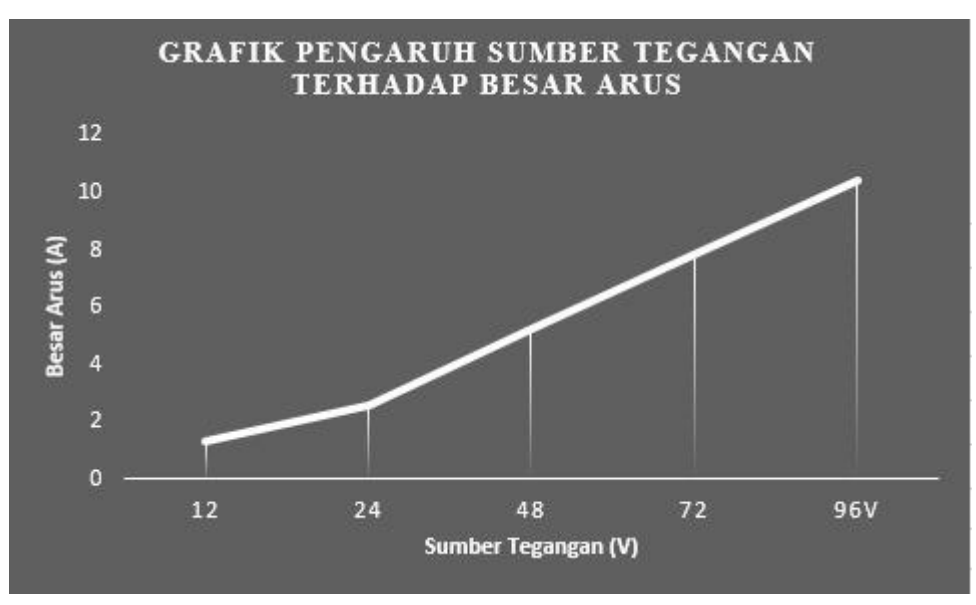

Gambar 4.6 Grafik Pengaruh Sumber Tegangan Terhadap Besar Arus untuk Resistivitas Referensi Sebesar 9,14 ohm

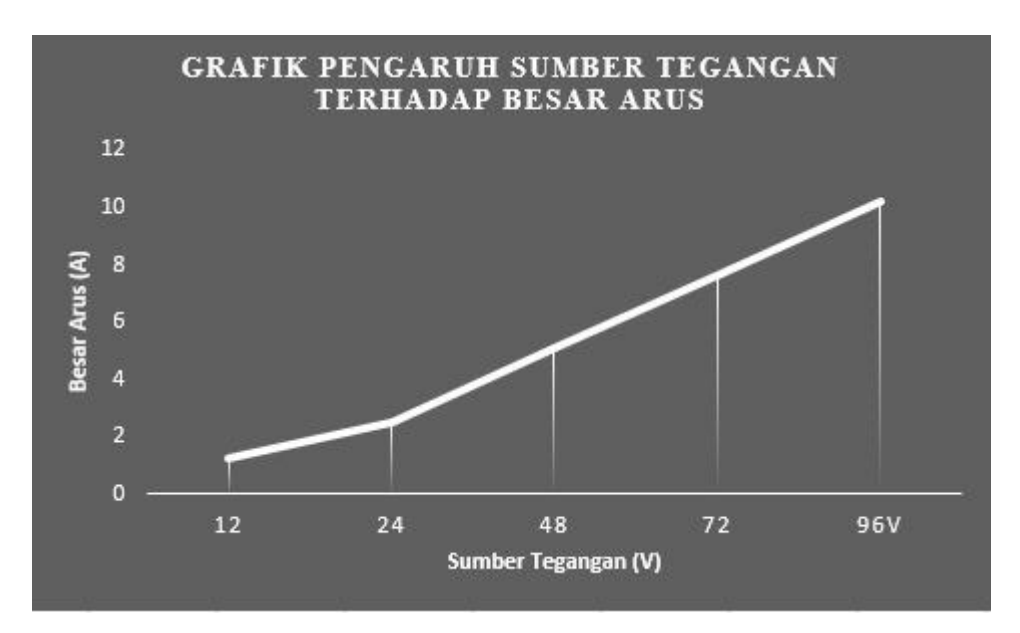

Gambar 4.7 Grafik Pengaruh Sumber Tegangan Terhadap Besar Arus untuk Resistivitas Referensi Sebesar 9,38 ohm

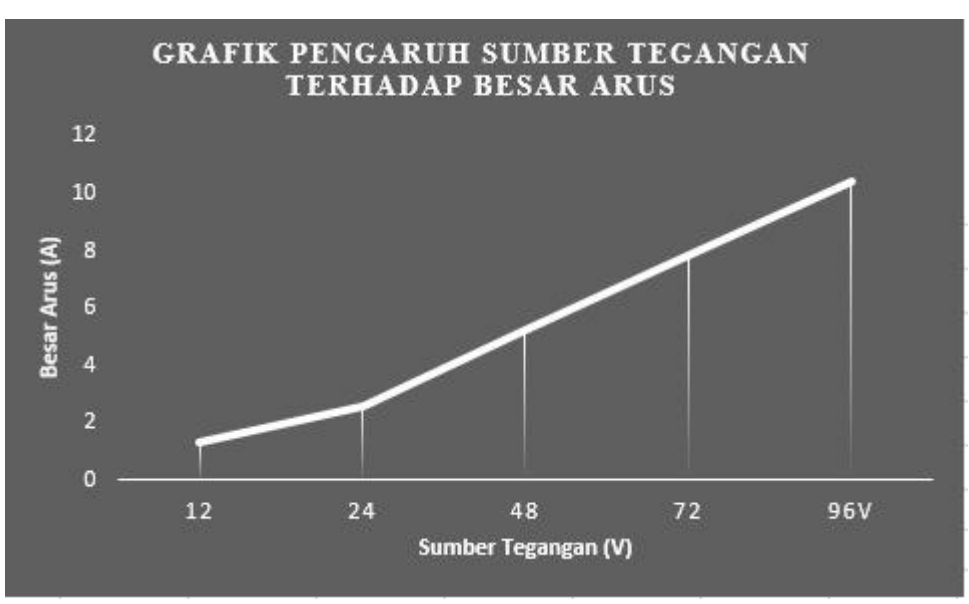

Gambar 4.8 Grafik Pengaruh Sumber Tegangan Terhadap Besar Arus untuk Resistivitas Referensi Sebesar 3,73 ohm

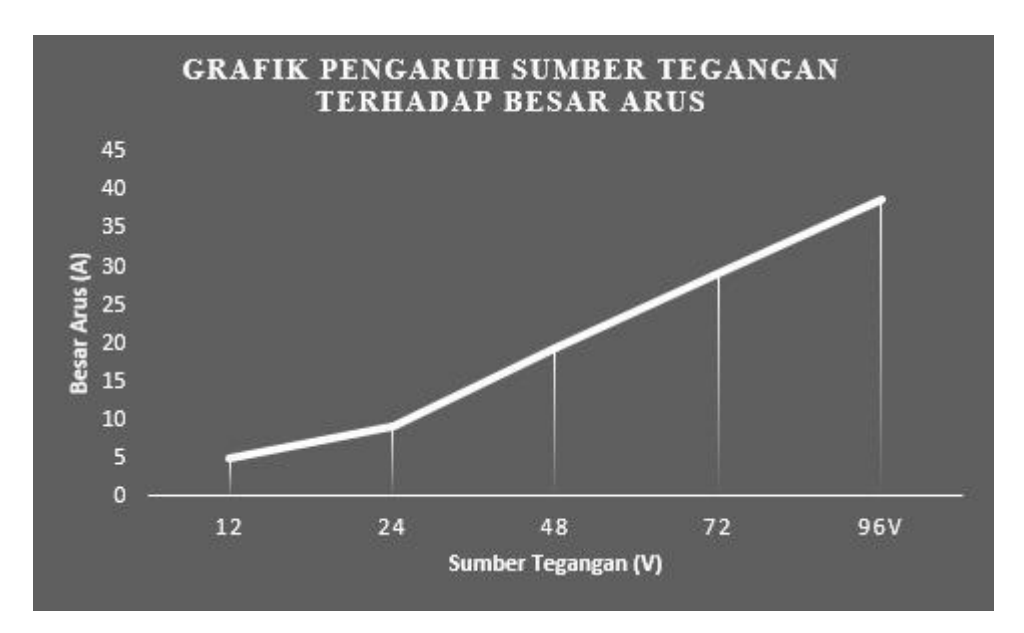

Gambar 4.9 Grafik Pengaruh Sumber Tegangan Terhadap Besar Arus untuk Resistivitas Referensi Sebesar 2,41 ohm

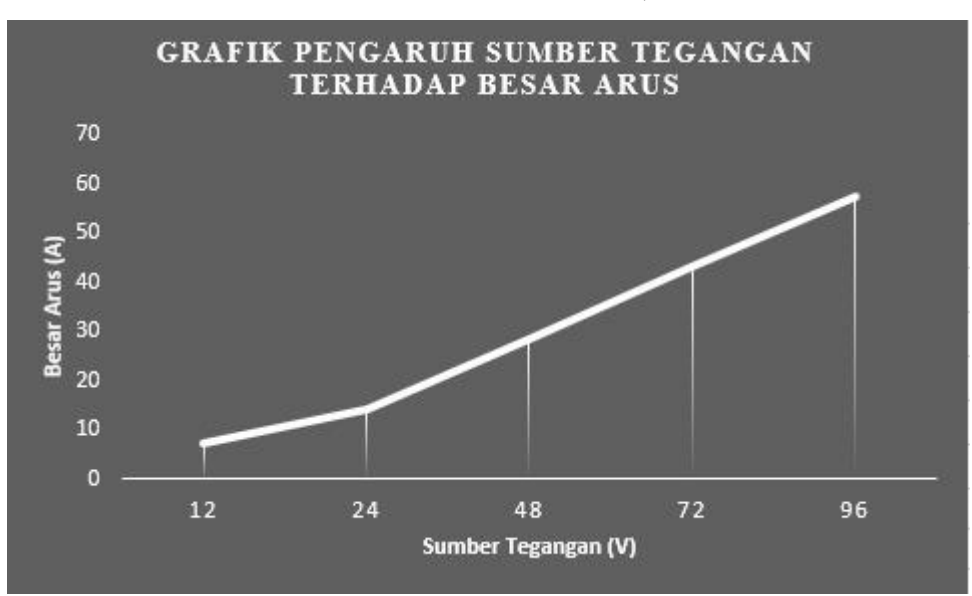

Gambar 4.10 Grafik Pengaruh Sumber Tegangan Terhadap Besar Arus untuk Resistivitas Referensi Sebesar 1,61 ohm

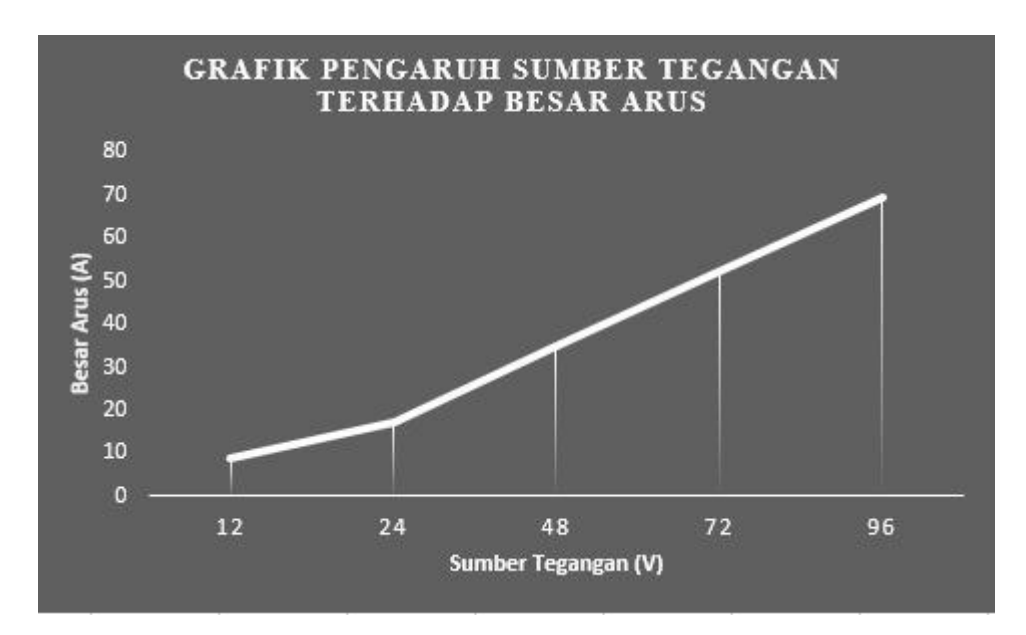

Gambar 4.11 Grafik Pengaruh Sumber Tegangan Terhadap Besar Arus untuk Resistivitas Referensi Sebesar 1,32 ohm

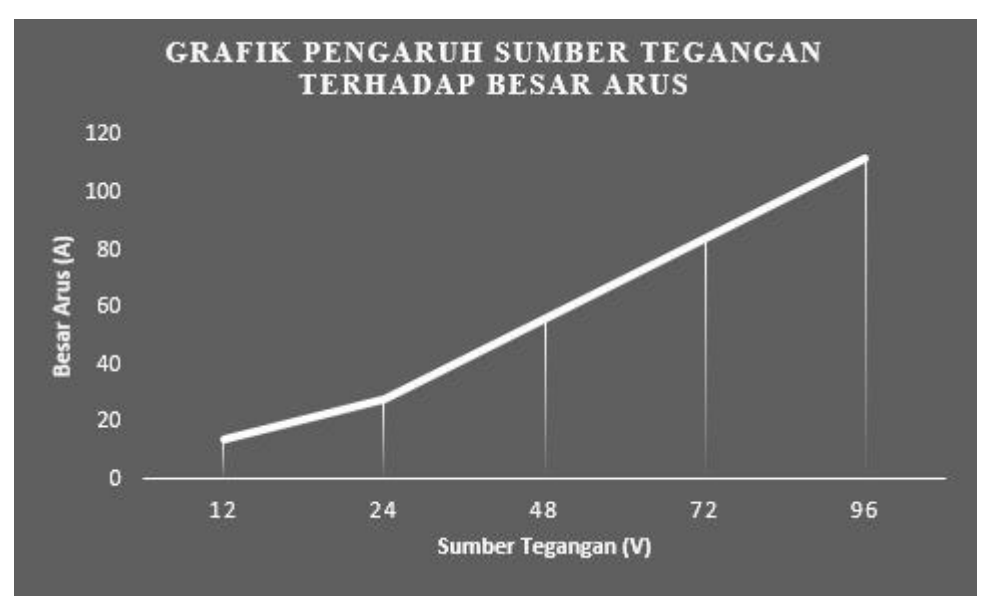

Gambar 4.12 Grafik Pengaruh Sumber Tegangan Terhadap Besar Arus untuk Resistivitas Referensi Sebesar 0,80 ohm

Berdasarkan grafik pengaruh sumber tegangan terhadap besar arus untuk setiap resistivitas referensi yang dipakai pada proses pengambilan data diatas, dapat dilihat bahwa setiap grafik memiliki pola yang sama. Pada grafik pengaruh sumber tegangan terhadap besar arus untuk resistivitas referensi sebesar 44,95 ohm, grafik terlihat linear denga besar arus yang semakin meningkat sesuai

dengan semakin besarnya sumber tegangan yang digunakan. Hal tersebut juga berlaku sama untuk grafik-grafik lainnya. Dengan demikian, maka dapat dikatakan bahwa benar semakin besar sumber tegangan yang digunakan dalam proses pengambilan data maka besar arus yang diinjeksikan ke dalam permukaan tanah juga akan semakin besar, dengan kata lain bahwa semakin kuat medan atau permukaan bumi maka semakin kuat tegangan yang harus digunakan. Sehingga untuk mengetahui parameter tegangan awal yang paling optimal untuk proses pengambilan data dengan simulator georesistivity meter *multichannel* bisa dilihat dari hasil resistivitas tanah mana yang paling mendekati atau sesuai dengan harga resistivitas tanah referensi. Berikut data yang diperoleh dari proses pengambilan data menggunakan simulator georesistivity meter *multichannel* dapat dilihat pada Tabel 4.1. Pengolahan data secara lengkap terlampir pada Lampiran 3.

#### Tabel 4.1

Perbandingan Data Resistivitas Tanah Referensi dengan Resistivitas Tanah Hasil Pengambilan Data pada Simulator

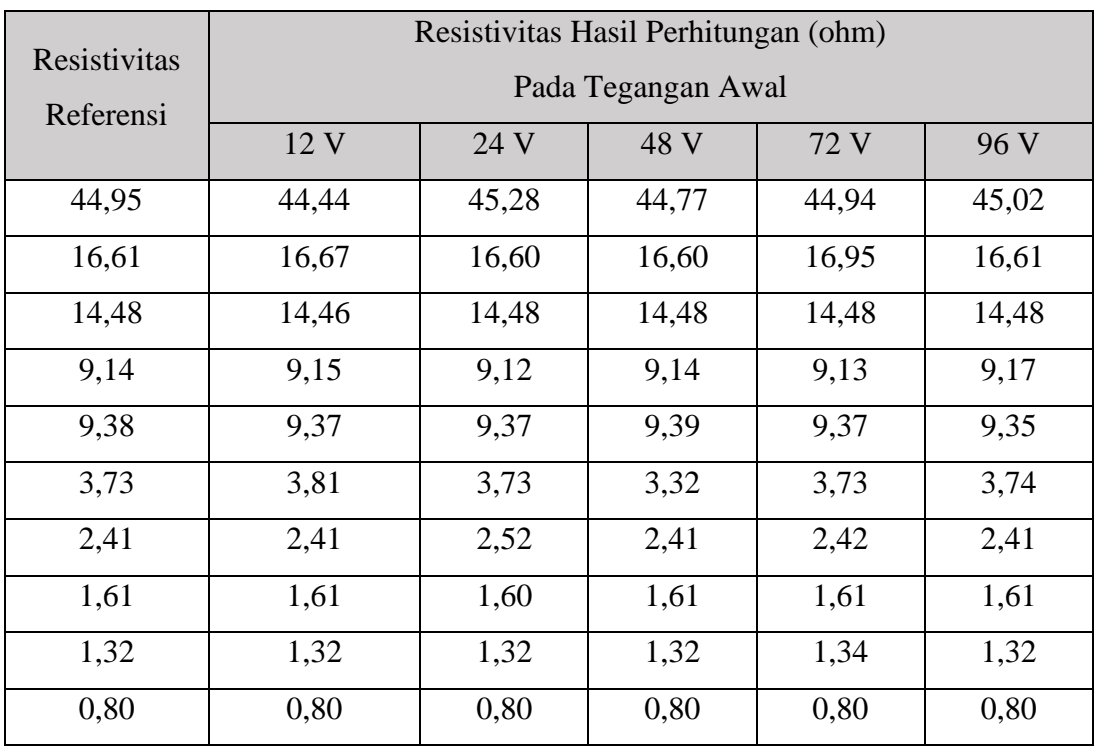

Berdasarkan data seperti yang dapat dilihat pada Tabel 4.1 maka dapat diketahui bahwa nilai resistivitas hasil pengambilan data menggunakan simulator yang paling mendekati dengan nilai resistivitas referensi adalah nilai resistivitas akhir yang menggunakan sumber tegangan 72 volt. Dengan demikian dapat dikatakan bahwa parameter tegangan awal yang paling optimal digunakan dalam simulator untuk nilai resistivitas referensi atau acuan yang digunakan adalah tegangan awal sebesar 72 volt.

# **4.2 Tingkat Akurasi Data Resistivitas Tanah yang Diperoleh dari Hasil Pengambilan Data Menggunakan Simulator Georesistivity Meter**  *Multichannel* **Berbasis Arduino Uno**

Tingkat akurasi data resistivitas tanah yang diperoleh dari hasil pengambilan data menggunakan simulator georesistivity meter *multichannel* berbasis Arduino Uno dapat dilihat dari seberapa sesuai nilai resistivitas akhir pada simulator yang

menggunakan parameter paling optimal dengan nilai resistivitas referensi atau acuan. Berikut data perbandingan nilai resisvitas yang diperoleh seperti yang dapat dilihat pada Tabel 4.2.

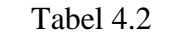

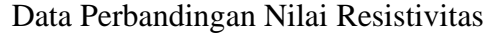

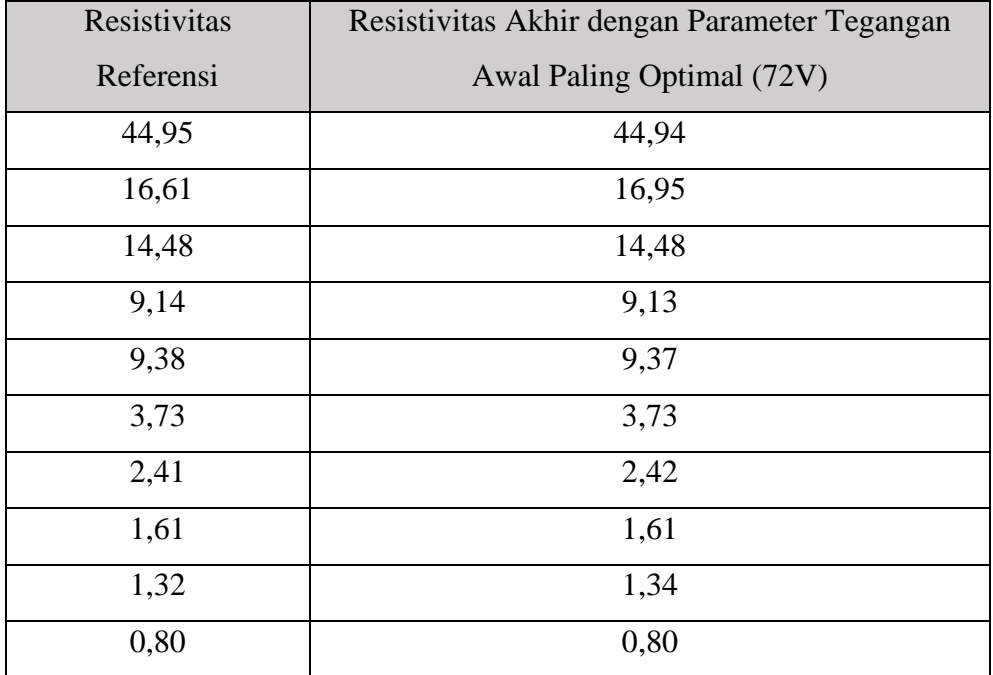

Berdasarkan data seperti yang dapat dilihat pada Tabel 4.2, diketahui untuk beberapa nilai resistivitas tanah akhir memiliki nilai yang sesuai atau sama dengan nilai resistivitas referensi atau acuan. Adapun beberapa nilai resistivitas akhir yang memang tidak sesuai atau tidak sama dengan nilai resistivitas referensi nilainya pun tidak jauh berbeda hanya memiliki selisih dibawah 0,34 ohm saja. Dengan demikian dapat dikatakan bahwa simulator georesistivity meter *multichannel* berbasis Arduino Uno menggunakan *software* Proteus ini telah berhasil dirancang dan mampu membaca nilai resistivitas tanah dengan baik. Meskipun pada penelitian ini komponen luasan tanah diganti dengan besar nilai resistor sebagai penggantinya, hal tersebut tidak menjadi suatu hal yang memberi pengaruh tidak baik untuk simulator alat karena memang pada simulator tidak ada media tanah. Resistor yang digunakan memiliki spesifikasi nilai tetap, dan hal tersebut baik untuk menginterpretasikan besar tahanan/resistivitas dalam tanah yang sesuai dengan nilai resistivitas referensi atau acuan.

**Tarizman Tasya, 2021** *RANCANG BANGUN GEORESISTIVITY METER BERBASIS ARDUINO UNO MENGGUNAKAN SOFTWARE PROTEUS* **Universitas Pendidikan Indonesia І repository.upi.edu І perpustakaan.upi.edu**